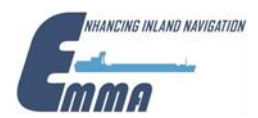

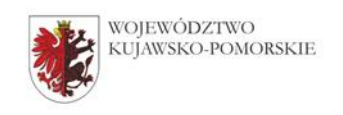

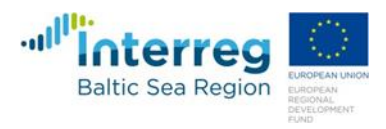

WZP.272.24.2017

## **Instrukcja wypełniania JEDZ**

w postępowaniu o udzielenie zamówienia publicznego pn. **Studium lokalizacyjne dla zamierzenia inwestycyjnego pn.: "PLATFORMA MULTIMODALNA OPARTA NA TRANSPORCIE WODNYM, KOLEJOWYM, DROGOWYMI LOTNICZYM Z CENTRUM LOGISTYCZNO-MAGAZYNOWYM I PORTEM RZECZNYM ZLOKALIZOWANYM NA WSKAZANYM OBSZARZE LEWEGO BRZEGU WISŁY (km 766-771) , Z UWZGLĘDNIENIEM OBSZARU MIASTA BYDGOSZCZY I GMINY SOLEC KUJAWSKI".**

Uprzejmie informujemy, że pod adresem<http://ec.europa.eu/growth/espd> Komisja Europejska udostępniła narzędzie umożliwiające zamawiającym i wykonawcom utworzenie, wypełnienie i ponowne wykorzystanie standardowego formularza Jednolitego Europejskiego Dokumentu Zamówienia (JEDZ/ESPD) w wersji elektronicznej (eESPD).

W celu wypełnienia JEDZ należy:

- 1) Ze strony internetowej <http://umwkp.rbip.mojregion.info/> pobrać plik jednolity dokument JEDZ będący Załącznikiem 4 do SIWZ i rozpakować go.
- 2) Uruchomić stronę:<https://ec.europa.eu/growth/tools-databases/espd/filter?lang=pl>
- 3) Po uruchomieniu strony i wyborze języka polskiego, należy wybrać opcję "Jestem wykonawcą".
- 4) Następnie należy wybrać opcję "zaimportować ESPD", wczytać rozpakowany plik jednolity dokument JEDZ (załącznik 4), wybrać kraj "Polska" i postępować dalej zgodnie z instrukcjami (podpowiedziami) w narzędziu.
- 5) Wydrukowany i podpisany dokument JEDZ należy dołączyć do oferty.